## **COMPUTER STUDIES PAPER 2**

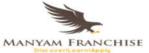

1. Perfect Pizza Factory manufactures pasta for distribution to restaurants in Nairobi. Assuming that you are now working for the factory and have been given the following sales data:

|    | A                      | В      | С      | D         | E       | F        | G        | н                      | 1       |
|----|------------------------|--------|--------|-----------|---------|----------|----------|------------------------|---------|
| 1  | Restaurants            | July   | August | September | October | November | December | Total Product<br>Sales | Average |
| 2  |                        |        |        |           |         |          |          |                        |         |
| 3  | Nankos                 | 34567  | 45671  | 89650     | 67222   | 56113    | 96282    |                        |         |
| 4  | Burgees                | 100000 | 97600  | 82199     | 105999  | 140663   | 190654   |                        |         |
| 5  | Kenge                  | 96543  | 97600  | 82199     | 105999  | 140663   | 190654   |                        | -       |
| 6  | Tika                   | 65000  | 97600  | 82199     | 105999  | 140663   | 190654   |                        |         |
| 7  | Appetos                | 103456 | 97645  | 82297     | 105669  | 140220   | 175000   |                        |         |
| 8  | Marries                | 76899  | 85400  | 96709     | 101324  | 140882   | 181230   |                        |         |
| 9  | Generals               | 98000  | 97600  | 82199     | 105999  | 140663   | 190654   |                        |         |
| 10 | My Café                | 25000  | 19654  | 15222     | 8000    | 5602     | 200      |                        |         |
| 11 | Shooters               | 86777  | 75432  | 84366     | 105999  | 55678    | 201345   |                        |         |
| 12 |                        |        |        | 1         |         |          |          |                        |         |
| 13 |                        |        |        |           |         |          |          |                        | 7.      |
| 14 | Total Monthly<br>Sales |        |        |           |         |          |          |                        |         |

(a) Enter the data shown above into a spreadsheet and save it as Exam 1.(10 marks)

#### <u>Answer</u>

Award 1 mark for each of the 10 rows (for correct entries only).

(b) The sales for Appetos for October have been entered incorrectly, and should be 115669. Update the information in the spread sheet. (3 mark)

Answer

115699 to replace 105669.

(c) Move the row containing Tika's information to the beginning of the list above Nankos. (1 mark)

Answer

Moving Row 7 to Row 2.

(d) Delete the blank row after Shooters.

(1 mark)

Answer

Deleting of R12.

(e) Format all numeric values to 2 decimal places and use comma separators.(2 marks)

Answer

Formatting to 2 decimal places Comma separator

(f)Use a formula in Column H2 to calculate the Total Sales for the first restaurant.(1 mark)

Answer

= B2 + C2+ D2 + E2+ F2+ G2

(g) Copy the formula down (he column to calculate the Total Simanyam Franchise restaurants. (I mark) Answer Copy of the formula in (f) (h) Use a formula to calculate the Total Sales for the Month of July. (2 marks) Answer = Sum (B2:B10)(i) Copy the formula across the row to calculate the totals for the other months.(1 mark) Answer Copy of the formula in (h) (j) Using an appropriate function, calculate the Average Sales for each restaurant in Column 1. (3 marks) Answer = Average (B2 : G2) (k) Format Columns H and I to currency with 2 decimal places. (1 mark) Answer Formatting of "Total Product Sales' and 'average' to currency with 2dp. 1) Given that the July sales were 10% above the sales for June in all restaurants: (i) enter the label \*% increment' in cell A16 and a value 10 in cell Bl 6;(1 mark) Answer Value 10 in cell B 16. (ii) insert a column before July and use absolute cell referencing to calculate the sales for June; (5 marks) Answer Insertion of a column. Formula C<sub>2</sub> \*\$C\$16. Copy of formula Saving (file = Exam 2). (iii save the file as EXAM 2. (2 marks) Answer (m) Using a formula on cells B17 and B18 respectively, determine: (i) the number of restaurants whose sales were above 60000 for the month of November; (2 marks)

Answer

= Count if (G2:G10, ">60 000").

(ii) the maximum sales for the month of December.

(2 marks)

Answer

 $= Max(H_2: H_{10}).$ 

#### (n) Create a line graph on a new sheet (monthly sales) using th MANYAM FRANCHISE in part (1) above and label the following: (8 marks)

Monthly Pasta Sales July-Dec 2005 Chart title:

*Y-axis*: Total Monthly Sales

X-axis: Month Legend Position: Right

Answer Chart sheet. Data selection. V chart type. Chart Title. Axes title.

Legend placement.

(o) Print EXAM 1, EXAM 2 and the graph in landscape orientation. (6 marks)

### **Answer**

landscape orientation.

hardcopies.

- 2.The Figure on page 5 shows the design of the cover page of a MANYAM FRANCHISE comprises of the front, the back and space in between where being page will be attached. Use a desktop publishing package to design the cover page as follows:
- (a) Create a new publication named book cover with the following page layout.
  - (i) paper size: A4,
  - (ii) orientation: landscape,
  - (iii) margins: 3 cm or 1.18 inches all round.(4 marks)
    Answer

| Margin - page layout 4 @ ½ mark each                                   | 2  |
|------------------------------------------------------------------------|----|
| Orientation (order/arrangement of back/spine/front) $\frac{1}{2}$ mark | 2  |
| Paper size $\frac{1}{2}$ mark                                          | ١. |
| Saving (Book Cover) 1 mark                                             | 2  |
| Fit of the three parts - back, spine and front                         | 1  |
|                                                                        | 1  |

(b)Enter the text and objects and format them as they appear in the Figure. The front and back sections of the book cover, each measures 18 cm (7.1 inches) by 12.5 cm (4.9 inches) and the space between them measures 1.7 cm (0.7 inches). (45 marks)

**Answer** 

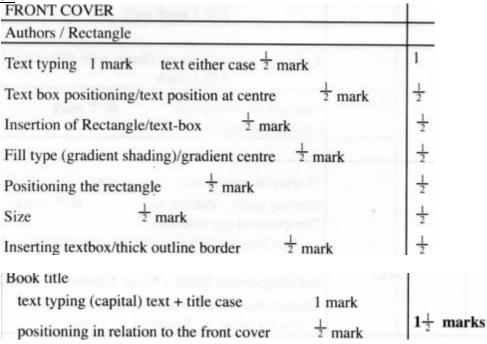

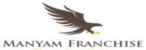

| Activity                                                                                                    | Marks                                                                                   |  |  |  |  |
|----------------------------------------------------------------------------------------------------|-----------------------------------------------------------------------------------------|--|--|--|--|
| Computer                                                                                                    | 1                                                                                       |  |  |  |  |
| Position of the computer $\frac{1}{2}$ mark                                                                        |                                                                                         |  |  |  |  |
| Drawing four polygons 4 @ ½ mark                                                                                   |                                                                                         |  |  |  |  |
| Filling polygons $4 @ \frac{1}{2}$ mark penalise $\frac{1}{2}$ mark for wrong shading <b>Stars</b>                 |                                                                                         |  |  |  |  |
| Six sided star 1 mark / 5 sided and 8 sided \( \frac{1}{2} \) mark                                                 | 1                                                                                       |  |  |  |  |
| No outline $\frac{1}{2}$ mark                                                                                      | $\frac{1}{2}$                                                                           |  |  |  |  |
| Fill pattern ½ mark                                                                                                | $\frac{1}{2}$                                                                           |  |  |  |  |
| Positioning star 1 and star 2 @ ½ mark                                                                             | 1                                                                                       |  |  |  |  |
| Copying and pasting star 2 mark                                                                                    | 2                                                                                       |  |  |  |  |
| Positioning $\frac{1}{2}$ mark                                                                                     | $\frac{1}{2}$                                                                           |  |  |  |  |
| Sizing $\frac{1}{2}$ mark                                                                                          | $\begin{array}{c} \frac{1}{2} \\ \frac{1}{2} \\ \frac{1}{2} \\ \frac{1}{2} \end{array}$ |  |  |  |  |
| Outline (bigger) $\frac{1}{2}$ mark                                                                                | $\frac{1}{2}$                                                                           |  |  |  |  |
| Filling (fill) different from the border  Revised edition triangle                                                 | $\frac{1}{2}$                                                                           |  |  |  |  |
| Right angled triangle $\frac{1}{2}$ mark                                                                           | $\frac{1}{2}$                                                                           |  |  |  |  |
| Positioning $\frac{1}{2}$ mark                                                                                     | $\frac{1}{2}$                                                                           |  |  |  |  |
| Fill (white) - no shade $\frac{1}{2}$ mark                                                                         | $\frac{1}{2}$                                                                           |  |  |  |  |
| Text typing 1 mark (award $\frac{1}{2}$ mark is test is in one ling. Textbox rotation 1 mark. Quick revision guide | ne) 1 1                                                                                 |  |  |  |  |
| Typing text (text & caps + initial) 1 mark                                                                         | 1                                                                                       |  |  |  |  |
| Background colour of the textbox $\frac{1}{2}$ mark                                                                | $\frac{1}{2}$                                                                           |  |  |  |  |
| Positioning of textbox $\frac{1}{2}$ mark                                                                          | $\frac{1}{2}$                                                                           |  |  |  |  |
| Nyota Publishing Press                                                                                             |                                                                                         |  |  |  |  |
| Typing Text 1 mark Text $\frac{1}{2}$ mark case $\frac{1}{2}$ mark Positioning of textbox $\frac{1}{2}$ mark       | $\frac{1}{\frac{1}{2}}$                                                                 |  |  |  |  |
| Spine Typing of text (text & case) 1 mark                                                                          | ,                                                                                       |  |  |  |  |
| Rotating 1 mark                                                                                                    | 1                                                                                       |  |  |  |  |
| Positioning of text box $\frac{1}{2}$ mark                                                                         | $\frac{1}{2}$                                                                           |  |  |  |  |
| Background (fill pattern) ½ mark                                                                                   | $\frac{1}{2}$                                                                           |  |  |  |  |
| Fitting in between $\frac{1}{2}$ mark                                                                              | $\frac{1}{2}$                                                                           |  |  |  |  |
| Star                                                                                                    |                                                                                         |  |  |  |  |
| Spine star                                                                                                    | 1                                                                                       |  |  |  |  |
| Resizing/ 1 star fitting inside the spine 2 mark                                                                   | 1                                                                                       |  |  |  |  |
| Shading ½ mark                                                                                                    | 1                                                                                       |  |  |  |  |
| Copying star/existence of the star                                                                                 | 2                                                                                       |  |  |  |  |
| Positioning ½ mark                                                                                                 | 2                                                                                       |  |  |  |  |
| Positioning star 2                                                                                                 | ½ marks                                                                                 |  |  |  |  |

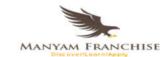

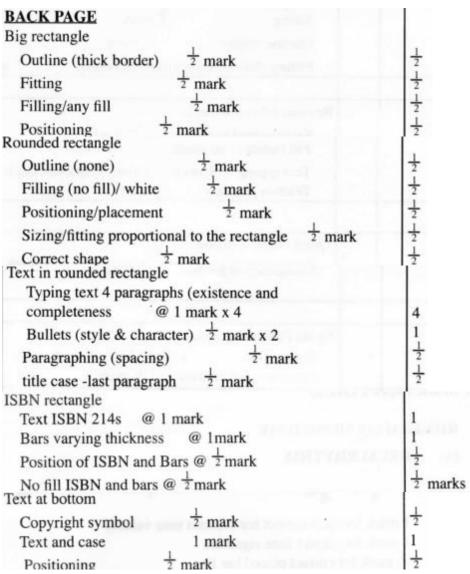

# (c) Save and print the publication. (1 mark) Answer

Printing 1 mark 1 mark

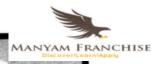

Beginning Computer Studies is one in a series of books published by Nyota Publishing Press to comprehensively cover introductory Computer

The content in the book is skilfully developed to enable the learners understand the concepts and skills expected at every stage of learning.

Exercises are provided at the end of each topic. The exercises are varied in terms of depth and scope.

Other books in this series are:

- Wordprocessing An Easy Way to Teach Yourself
- Management Information Systems
- **Data Communication Essentials Dummies**
- How To Do Everything With Spreadsheet

©Nyota Publishing Press

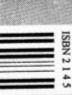

Beginning Computer Studies A Quick Revision Guide

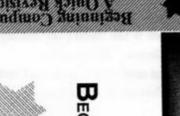

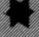

Peters Sylvester Lynne Sliza

BEGINNING COMPUTER STUDIES

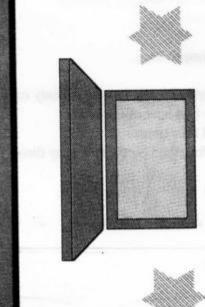

QUICK REVISION GUIDE REVISED EDITION